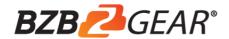

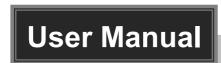

## **BG-UHD-DA1X16**

# HDMI V2.0 1x16 Splitter with Downscaling and AOC Supported

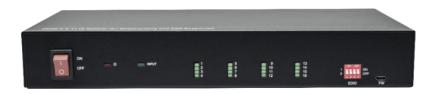

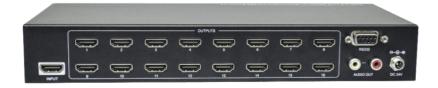

**All Rights Reserved** 

## **Table of Contents**

| 1. Product Introduction | 1   |
|-------------------------|-----|
| 1.1 Features            | 1   |
| 1.2 Package List        | 1   |
| 2. Specification        | 2   |
| 3. Panel Description    | 4   |
| 3.1 Front Panel         | 4   |
| 3.2 Rear Panel          | 4   |
| 4. System Connection    | 5   |
| 5. DIP Switch Operation | 6   |
| 6. RS232 Control        | 7   |
| 6.1 System Commands     | 7   |
| 6.2 Setting Commands    | 8   |
| 7. Firmware Upgrade     | 9   |
| 8. Warranty             | .10 |
| 9. Mission Statement    | .10 |

#### 1. Product Introduction

Thank you for choosing our HDMI V2.0 1x16 Splitter, which can distribute one HDMI input to sixteen HDMI outputs. The splitter supports 4K signals up to 4K@60Hz 4:4:4, HDR 10, Dolby Vision and features advanced EDID management option using 4-pin DIP switch on the front panel of the unit. It also supports downscaling so a 4K video input can automatically be down scaled to a 1080p output when connecting a display that only supports resolution up to 1080p. Stereo analog L/R audio output is provided for audio de-embedding from HDMI input and the splitter supports CEC and RS232 control.

#### 1.1 Features

- HDMI V2.0, 4K@60Hz 4:4:4 8bit, HDR 10, Dolby Vision.
- HDCP 2.2 compliant.
- Compatible with HDMI AOC cable, provides up to 5V100mA power on each output.
- Auto 4K to 1080p downscaling.
- Stereo analog L/R audio output for audio de-embedding from HDMI input.
- Smart EDID management and HDCP management.
- CEC and RS232 control.

#### 1.2 Package List

- 1x 1x16 Splitter
- 2x Mounting Ears with 4 Screws
- 4x Plastic Cushions
- 1x RS232 Cable (Female DB9 to Male DB9)
- 1x Power Adapter (24V DC, 1.25A)
- 1x User Manual

**Note:** Please contact your distributor immediately if any damage or defect in the components is found.

# 2. Specification

| Video                  |                                                                                                    |  |  |
|------------------------|----------------------------------------------------------------------------------------------------|--|--|
| Input                  | (1) HDMI                                                                                                    |  |  |
| Input Connector        | (1) Type-A female HDMI                                                                                            |  |  |
| Input Video Resolution | Up to 4K@60Hz 4:4:4 8bit, HDR10, Dolby Vision                                                                     |  |  |
| Output                 | (16) HDMI                                                                                                    |  |  |
| Output Connector       | (16) Type-A female HDMI                                                                                           |  |  |
| Output Video           | Up to 4K@60Hz 4:4:4 8bit, HDR10, Dolby Vision, supports 4K to 1080p                                               |  |  |
| Resolution             | down-scaling.                                                                                                    |  |  |
| HDMI Output            | Supports up to 5V100mA power for AOC cable.                                                                       |  |  |
| HDMI Standard          | V2.0                                                                                                    |  |  |
| HDCP Version           | 2.2                                                                                                    |  |  |
| HDMI Audio Signal      | LPCM 7.1 audio, Dolby Atmos®, Dolby® TrueHD, Dolby Digital® Plus, DTS:X™, and DTS-HD® Master Audio™ pass-through. |  |  |
| Analog Audio Output    |                                                                                                    |  |  |
| Output                 | (1) AUDIO                                                                                                    |  |  |
| Output Connector       | (1) RCA (L+R)                                                                                                    |  |  |
| Frequency Response     | 20Hz~20kHz, ±1dB                                                                                                  |  |  |
| Max output level       | 2.0Vrms ± 0.5dB. 2V=16dB headroom above-10dBV (316mV) nominal                                                     |  |  |
| Max output level       | consumer line level signal                                                                                        |  |  |
| THD+N                  | < 0.05%, 20Hz~20kHz bandwidth, 1kHz sine at 0dBFS level (or max level)                                            |  |  |
| SNR                    | > 80dB, 20Hz~20kHz bandwidth                                                                                      |  |  |
| Crosstalk isolation    | < -80dB, 10kHz sine at 0dBFS level (or max level before clipping)                                                 |  |  |
| L-R level deviation    | < 0.05dB, 1kHz sine at 0dBFS level (or max level before clipping)                                                 |  |  |
| Output load capability | 1Kohm and higher (supports 10x paralleled 10Kohm loads)                                                           |  |  |
| Noise Level            | - 80dB                                                                                                    |  |  |
| Control Part           |                                                                                                    |  |  |
| Control Port           | (1) EDID Switch, (1) FW, (1) RS232                                                                                |  |  |
| Control Connector      | (1) 4-pin DIP switch, (1) Micro-USB, (1) Female DB9                                                               |  |  |
| General                |                                                                                                    |  |  |
| Bandwidth              | 18Gbps                                                                                                    |  |  |
| Operation Temperature  | -5°C ~+55°C                                                                                                    |  |  |
| Storage Temperature    | -25°C ~ +70°C                                                                                                    |  |  |
| Relative Humidity      | 10%-90%                                                                                                    |  |  |
| External Power Supply  | Input: AC 100~240V, 50/60Hz; Output: 24V DC 1.25A                                                                 |  |  |
| Power Consumption      | 26W (Max)                                                                                                    |  |  |
| Dimension (W*H*D)      | 268mm x 40mm x 125mm                                                                                              |  |  |
| Net Weight             | 1.14KG                                                                                                    |  |  |

#### Video Resolution Down-scaling:

The splitter supports video resolution downscaling, the 4K input can be automatically degraded to 1080p output for compatibility with 1080p display, shown in the below chart.

|    | Input      |         |                | Output    |                  |
|----|------------|---------|----------------|-----------|------------------|
| #  | Resolution | Refresh | Color<br>Space | Downscale | 1080p Specs      |
| 1  | 3840x2160  | 60Hz    | 4:4:4          | Support   | 1080p@60Hz 4:4:4 |
| 2  | 3840x2160  | 50Hz    | 4:4:4          | Support   | 1080p@50Hz 4:4:4 |
| 3  | 3840x2160  | 30Hz    | 4:4:4          | Support   | 1080p@30Hz 4:4:4 |
| 4  | 3840x2160  | 25Hz    | 4:4:4          | Support   | 1080p@25Hz 4:4:4 |
| 5  | 3840x2160  | 24Hz    | 4:4:4          | Support   | 1080p@24Hz 4:4:4 |
| 6  | 3840x2160  | 23Hz    | 4:4:4          | Support   | 1080p@23Hz 4:4:4 |
| 7  | 3840x2160  | 60Hz    | 4:2:0          | Support   | 1080p@60Hz 4:4:4 |
| 8  | 3840x2160  | 50Hz    | 4:2:0          | Support   | 1080p@50Hz 4:4:4 |
| 9  | 3840x2160  | 30Hz    | 4:2:0          | Support   | 1080p@30Hz 4:4:4 |
| 10 | 3840x2160  | 25Hz    | 4:2:0          | Support   | 1080p@25Hz 4:4:4 |
| 11 | 3840x2160  | 24Hz    | 4:2:0          | Support   | 1080p@24Hz 4:4:4 |
| 12 | 3840x2160  | 23Hz    | 4:2:0          | Support   | 1080p@23Hz 4:4:4 |

#### 3. Panel Description

#### 3.1 Front Panel

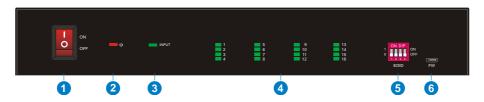

- ① POWER SWITCH: Power on/off the splitter.
- ② POWER LED: Illuminates red when the device is powered on.
- ③ INPUT LED: Illuminates green when there is HDMI input.
- OUTPUT LEDs (1~16): Illuminates green when there is HDMI output on the corresponding channel.
- **EDID:** 4-pin DIP switch for EDID setting and HDCP mode selection. Please refer to the chapter **DIP Switch Operation** for more details.
- 6 FW: Micro-USB port for firmware upgrade.

#### 3.2 Rear Panel

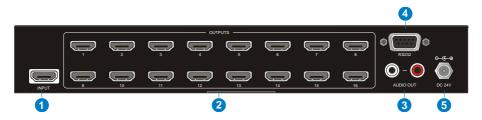

- (1) INPUT: Connect HDMI source.
- ② **OUTPUTS:** Total sixteen HDMI outputs to connect HDMI displays.
- (3) AUDIO OUT: Connect audio device (e.g. Amplifier) for audio de-embedding from HDMI input.
- RS232: Connect control device (e.g. PC) to control the splitter by sending RS232 commands.
- **5 DC 24V:** DC connector for the power adapter connection.

## 4. System Connection

The following diagram illustrates the typical input and output connection of the splitter:

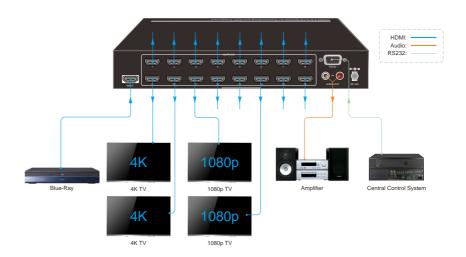

## 5. DIP Switch Operation

The 4-pin DIP switch on the front panel of the unit is used for EDID management and HDCP management. It represents "0" when in the lower (**OFF**) position, and it represents "1" while putting the switch in the upper (**ON**) position.

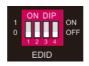

Switch 1~3 are used for EDID setting. The switch status and its corresponding setting are shown at the below chart.

|   | Switch Status<br>(PIN 1~3) |                   | EDID Value                                                    |  |
|---|----------------------------|-------------------|---------------------------------------------------------------|--|
| 1 | 2                          | 3                 |                                                               |  |
| 0 | 0                          | 0                 | Obtains EDID from the first detected display starting at HDMI |  |
|   |                            | OUT1>OUT2>>OUT16. |                                                               |  |
| 0 | 0                          | 1                 | 1920x1080@60Hz 8bit Stereo                                    |  |
| 0 | 1                          | 0                 | 1920x1080@60Hz 8bit High Definition Audio                     |  |
| 0 | 1                          | 1                 | 3840x2160@30Hz 8bit Stereo Audio                              |  |
| 1 | 0                          | 0                 | 3840x2160@30Hz Deep Color High Definition Audio               |  |
| 1 | 0                          | 1                 | 3840x2160@60Hz Deep Color Stereo                              |  |
| 1 | 1                          | 0                 | 3840x2160@60Hz Deep Color HDR LPCM 6CH                        |  |

Switch 4 is used for HDCP setting. The switch status and its corresponding setting are shown at the below chart.

| Switch 4 Status | HDCP                                                       |  |  |
|-----------------|------------------------------------------------------------|--|--|
| OFF (0)         | Automatically follows the HDCP version of display device.  |  |  |
|                 | When display device has no HDCP, if source device have no  |  |  |
|                 | HDCP content, the video output has no HDCP content; if     |  |  |
|                 | source device has HDCP content, there are no video output. |  |  |
| ON (1)          | Automatically follows the HDCP version of source device.   |  |  |

**Note:** The factory default switch status is "0000", and it needs to be set to "1111" when enable RS232 control to set EDID and HDCP.

#### 6. RS232 Control

Connect the RS232 port to control device (e.g. PC) with RS232 cable. The splitter can be controlled by sending RS232 commands.

#### **RS232 Commands**

The command lists are used to control the splitter. The RS232 control software (e.g. docklight) needs to be installed on the control PC to send RS232 commands.

After installing the RS232 control software, please set the parameters of COM number, bound rate, data bit, stop bit and the parity bit correctly, and then you are able to send command in command sending area.

Baud rate: 9600

Data bit: 8 Stop bit: 1

Parity bit: none

#### Note:

- All commands need to be ended with "<CR><LF>".
- In the commands, "["and "]" are symbols for easy reading and do not need to be typed in actual operation.
- Type the command carefully, it is case-sensitive.

#### **6.1 System Commands**

| Command             | Description                                    | Command Example and Feedback                                                                                                    |
|---------------------|------------------------------------------------|----------------------------------------------------------------------------------------------------|
| >GetFirewareVersion | Get firmware version.                          | <v1.0.0< td=""></v1.0.0<>                                                                                                    |
| >SetFactoryReset    | Reset to factory default.                      | <factoryreset_true< td=""></factoryreset_true<>                                                                                                    |
| >SetReboot          | System reboot.                                 | <reboot_en< td=""></reboot_en<>                                                                                                    |
| >SetHelp [Param]    | Get the command details. [Param]= Any command. | >SetHelp SetHdcpActiveMode <set bypass="" from="" hdcp="" or="" sink="" src="" the="">SetHdcpActiveMode Param Param = Src,Sink Src - Active by src Sink - Active by Sink</set> |

## **6.2 Setting Commands**

| Command                              | Description                                                                                                    | Command Example and                                                                                                    |
|--------------------------------------|----------------------------------------------------------------------------------------------------|----------------------------------------------------------------------------------------------------|
| Command                              | Description                                                                                                    | Feedback                                                                                                    |
| >SetUpdateEdid                       | Upload user-defined EDID. The EDID DIP switch must be set as "1111".                                                                                                    | <pre><user 10s.="" <setupdateedid_true="" <time="" data="" edid="" edid<="" false="" in="" out="" pre="" ready,please="" send="" to=""></user></pre> |
|                                      | Set the EDID to [Param].  [Param]=0~7.  0 - BYPASS  1 - 1920x1080@60 8bit Stereo  2 - 1920x1080@60 8bit High Definition Audio                                                                                                    | >SetInPortEdid 0                                                                                                    |
| >SetInPortEdid [Param]               | 3 - 3840x2160@30Hz 8bit Stereo Audio 4 - 3840x2160@30Hz Deep Color High Definition Audio 5 - 3840x2160@60Hz Deep Color Stereo Audio 6 - 3840x2160@60Hz Deep Color HDR LPCM 6CH 7 - USER EDID The EDID DIP switch should be set as "1111". | <inportedid 0<="" td=""></inportedid>                                                                                                    |
| >GetInPortEdid                       | Get the EDID.                                                                                                    | <inportedid 0<="" th=""></inportedid>                                                                                                    |
|                                      | Set the HDCP active mode.                                                                                                    | >SetHdcpActiveMode Src                                                                                                    |
| >SetHdcpActiveMode<br>[Param]        | [Param]= Src, Sink Src - Active by Src. Follow source. Sink - Active by Sink. Follow display. Note: The EDID switch must be switched to "1111" before sending the command.                                                                | <hdcpactivemode src<="" td=""></hdcpactivemode>                                                                                                    |
| >GetHdcpActiveMode                   | Get the HDCP active mode.                                                                                                    | <hdcpactivemode src<="" th=""></hdcpactivemode>                                                                                                    |
| Soft/ideaOutmut                      | Enable or disable video output. [Param1]=1~16. Output port.                                                                                                    | >SetVideoOutput 1,EN                                                                                                    |
| >SetVideoOutput<br>[Param1],[Param2] | [Param2]= EN, Dis<br>Dis - Disable<br>En - Enable                                                                                                    | <videooutput 1="" td="" true<=""></videooutput>                                                                                                    |
| >GetVideoOutput                      | Get video output status.                                                                                                    | >GetVideoOutput 1                                                                                                    |

| [Param]                | [Param]=1~16.Output port.             | <videooutput 1="" th="" true<=""></videooutput>  |  |
|------------------------|---------------------------------------|--------------------------------------------------|--|
|                        | Enable/disable 4K to 1080p down-      | >SetAutoDownScaler EN                            |  |
| >SetAutoDownScaler     | scaling function.                     |                                                  |  |
|                        | [Param]= EN, Dis                      |                                                  |  |
| [Param]                | Dis - Disable                         | <autodownscaler td="" true<=""></autodownscaler> |  |
|                        | En - Enable                           |                                                  |  |
| . Cot Auto Down Cooley | Get the on-off status of down-scaling | Auto Douge Cooley True                           |  |
| >GetAutoDownScaler     | function.                             | <autodownscaler td="" true<=""></autodownscaler> |  |
|                        | Set the baud rate to [Param].         | >SetRS232Baudrate 1                              |  |
|                        | [Param]=1~7                           |                                                  |  |
|                        | 1 - 115200                            |                                                  |  |
| >SetRS232Baudrate      | 2 - 57600                             |                                                  |  |
| 7 00111020222444141    | 3 - 38400                             | D0000D                                           |  |
| [Param]                | 4 - 19200                             | <rs232baudrate 1<="" td=""></rs232baudrate>      |  |
|                        | 5 - 9600                              |                                                  |  |
|                        | 6 - 4800                              |                                                  |  |
|                        | 7 - 2400                              |                                                  |  |
| >GetRS232Baudrate      | Get the RS232 baud rate.              | <rs232baudrate 1<="" th=""></rs232baudrate>      |  |

## 7. Firmware Upgrade

Please follow the below steps to upgrade firmware by the Micro-USB port:

- 1) Prepare the latest upgrade file (.bin) and rename it as "FW MV.bin" on PC.
- Power off the splitter and connect the Micro-USB (FW) port of splitter to the PC with USB cable.
- 3) Power on the splitter and then the PC will automatically detect a U-disk named of "BOOTDISK".
- 4) Double-click to open the U-disk, a file named of "READY.TXT" will be showed.
- 5) Directly copy the latest upgrade file (.bin) to the "BOOTDISK" U-disk.
- 6) Reopen the U-disk to check whether there is a filename "SUCCESS.TXT", if yes, the firmware was updated successfully, otherwise, the firmware updating is fail, the name of upgrade file (.bin) should be confirmed again, and then follow the above steps to update again.
- 7) Remove the USB cable and reboot the splitter after firmware upgrade.

## 8. Warranty

BZBGEAR wants to assure you peace of mind. We're so confident in the quality of our products that along with the manufacturer's one-year limited warranty, we are offering free second-year warranty coverage upon registration\*!

Taking advantage of this program is simple, just follow the steps below:

- 1. Register your product within 90 days of purchase by visiting BZBGEAR.com/warranty.
- 2. Complete the registration form. Provide all necessary proof of purchase details, including serial number and a copy of your sales receipt.

For questions, please call 1.888.499.9906 or email support@bzbgear.com.

For complete warranty information, please visit BZBGEAR.com/warranty or scan the QR code below.

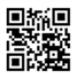

\*Terms and conditions apply. Registration is required.

### 9. Mission Statement

BZBGEAR manifests from the competitive nature of the audiovisual industry to innovate while keeping the customer in mind. AV solutions can cost a pretty penny, and new technology only adds to it. We believe everyone deserves to see, hear, and feel the advancements made in today's AV world without having to break the bank. BZBGEAR is the solution for small to medium-sized applications requiring the latest professional products in AV.

We live in a DIY era where resources are abundant on the internet. With that in mind, our team offers system design consultation and expert tech support seven days a week for the products in our BZBGEAR catalog. You'll notice comparably lower prices with BZBGEAR solutions, but the quality of the products is on par with the top brands in the industry. The unparalleled support from our team is our way of showing we care for every one of our customers. Whether you're an integrator, home theater enthusiast, or a do-it-yourselfer, BZBGEAR offers the solutions to allow you to focus on your project and not your budget.